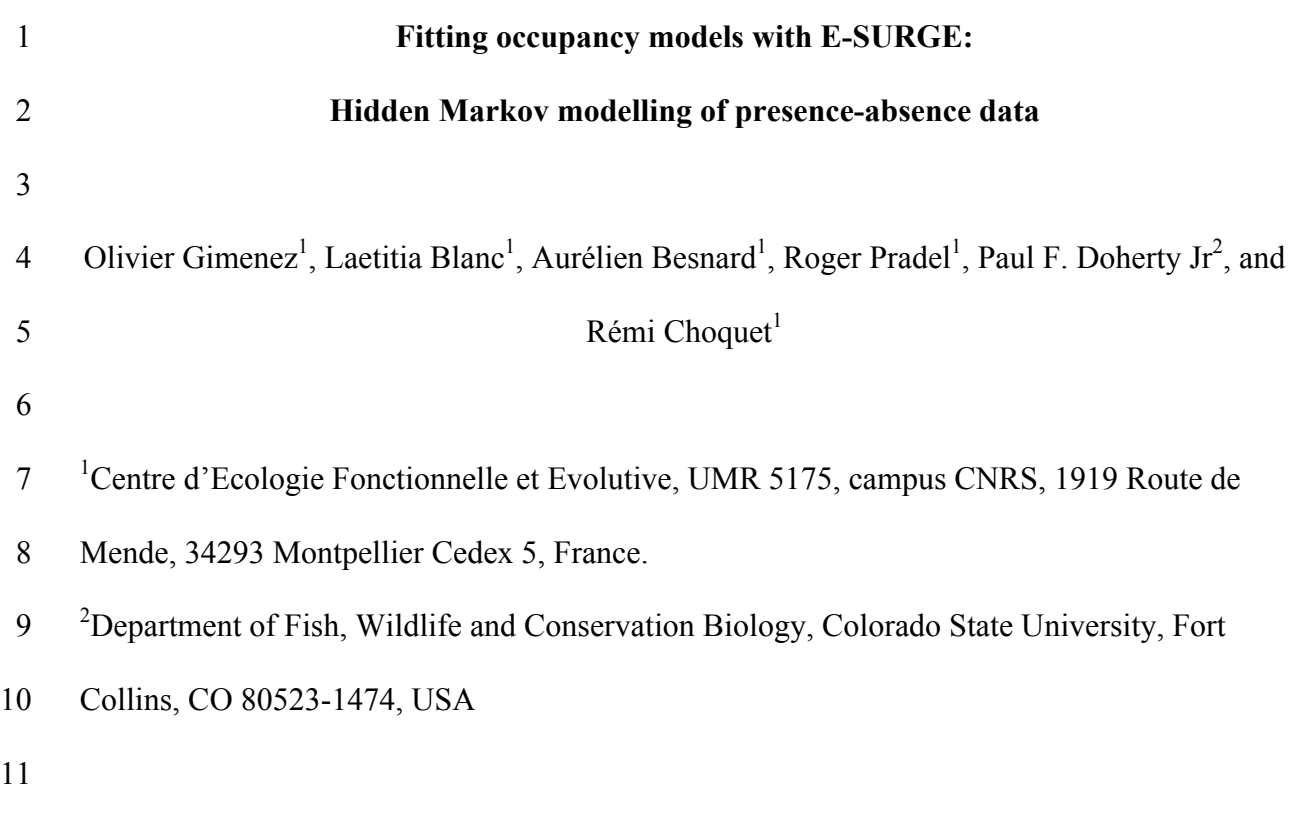

*Abstract.*

 1. Occupancy – the proportion of area occupied by a species – is a key notion for addressing important questions in ecology, biogeography and conservation biology. Occupancy models allow estimating and inferring about species occurrence while accounting for false absences (or imperfect species detection).

 2. Most occupancy models can be formulated as hidden Markov models (HMM) in which the state process captures the Markovian dynamic of the actual but latent states while the observation process consists of observations that are made from these underlying states.

 3. We show how occupancy models can be implemented in program E-SURGE, which was initially developed to analyse capture-recapture data in the HMM framework. Replacing individuals by sites provides the user with access to several features of E-SURGE that are *not available altogether* or *just not available* in standard occupancy software: i) user-friendly model specification through a SAS/R-like syntax without having to write custom code, ii) decomposition of the observation and state processes in several steps to provide flexible parameterisation, iii) up-to-date diagnostics of model identifiability and iv) advanced numerical algorithms to produce fast and reliable results (including site random effects).

 4. To illustrate E-SURGE features, we provide simulated data and the details of the implementation on the analysis of several occupancy models. These detailed examples are gathered in a companion wiki platform http://occupancyinesurge.wikidot.com/.

*Key words*: capture-recapture; detectability; detection-nondetection; E-SURGE; hidden

Markov models; presence-absence; species occurrence.

# **INTRODUCTION**

 Occupancy models allow estimating and inferring about species occurrence while accounting for false absences or imperfect species detection (MacKenzie *et al.* 2006). These models have been extensively used to address important questions in fields as diverse as conservation biology, biogeography, wildlife epidemiology, metapopulation dynamics and community ecology (review in (Bailey, MacKenzie, & Nichols 2013)).

 Following the seminal work of MacKenzie and colleagues (MacKenzie *et al.* 2006), it was soon realized that occupancy models could be formulated as hidden Markov models (HMMs) in which two time series run in parallel: the state process captures the Markovian dynamic of the actual but latent states (e.g., site occupied vs. unoccupied) while the observation process consists of observations that are made from these underlying states (e.g., species detected vs. undetected) (e.g., Royle & Kéry 2007).

 There is an intimate connection between occupancy and capture-recapture models that can be realized by interchanging individuals and sites. Interestingly, the formulation of capture-recapture models as HMMs was also witnessed in the capture-recapture literature (Pradel 2005; Gimenez *et al.* 2012).

 Several software are available to fit occupancy models, either in the Frequentist framework with programs PRESENCE (Hines 2013), MARK (White & Burnham 1999) and the R package Unmarked (Fiske & Chandler 2011), or in the Bayesian framework using WinBUGS (Kéry & Schaub 2011). WinBUGS requires writing custom code and knowledge about the Bayesian theory. Programs PRESENCE and MARK often require the construction of design matrices to specify models, a process that can be error-prone. PRESENCE, MARK and Unmarked do not incorporate random effects.

 Here, by exploiting the equivalence between occupancy and capture-recapture models, we illustrate how occupancy models can be implemented in program E-SURGE (Choquet,

 Rouan, & Pradel 2009) which was initially developed to analyse capture-recapture data in the HMM framework. We aim at providing the user with access to features of E-SURGE that are *not implemented altogether* in available occupancy software, namely i) user-friendly model specification through a SAS/R-like syntax without having to write custom code, ii) advanced numerical algorithms to produce fast and reliable results, including the incorporation of site random effects, and several other features that are simply *not implemented* in these software, namely iii) decomposition of the observation and state processes in several steps to provide flexible parameterisation and iv) up-to-date diagnostics of model identifiability, in other words a reliable way of counting the number of parameters entering the calculation of the Akaike Information Criterion.

### **HIDDEN MARKOV MODELLING OF OCCUPANCY DATA**

 In Figure 1, we provide the HMM formulation of the general dynamic occupancy models to carry out inference about occurrence and how extinction and colonization drive changes in occurrence.

- 
- 
- **IFIGURE 1 AROUND HERE**
- 

19 The parameters of interest are the probability of local extinction  $\varepsilon$  and of colonization  $\gamma$  as well as the detection probability *p* and the probability of initial occupancy  $\psi_1$  where we have assumed all parameters constant across periods and sites for simplicity. A HMM is built around three pieces of information: the vector of initial state probabilities, the matrix of transition probabilities linking states in successive sampling occasions and the matrix of observation probabilities linking observations and states at a given occasions. At the first

1 sampling occasion  $t = 1$ , with the first state being 'unoccupied' and the second 'occupied', the 2 vector of initial state probabilities is:

3

$$
\left[\begin{array}{cc}1-\psi_1 & \psi_1\end{array}\right]
$$
 (1)

4

8

9

5 Then, the states are distributed as a first-order Markov chain governed by the transition matrix 6 with states unoccupied and occupied at *t* in rows and states unoccupied and occupied at *t* + 1 7 in columns:

$$
\left[\begin{array}{cc}1-\gamma & \gamma \\ \varepsilon & 1-\varepsilon\end{array}\right]
$$
 (2)

10 The observation process conditional on underlying occupancy states is summarized by a 11 matrix with unoccupied and occupied states at *t* in rows and undetected and detected 12 observations at visits *j* in columns:

13

$$
\left[\begin{array}{cc} 1 & 0 \\ 1-p & p \end{array}\right] \tag{3}
$$

14

 Single-season occupancy models can be reformulated as HMMs and fitted in E-16 SURGE by imposing no extinction ( $\varepsilon = 0$ ) and no colonisation ( $\gamma = 0$ ) in the dynamic model. The extension to multiple states with uncertainty (Nichols *et al.* 2007) is illustrated with breeding states. We consider the states a site is unoccupied, occupied by non-breeders and occupied by breeders, while the observations are species undetected (coded 0), species 20 detected without young (coded 1) and species detected with young (coded 2). We use  $\psi^1$ 

7

8

1 (resp.  $\psi^2$ ) the probability that the site is occupied by non-breeders (resp. by breeders),  $p^1$ 2 (resp.  $p^2$ ) the detection probability of non-breeders (resp. of breeders). There is also a 3 possibility to accommodate uncertainty on a state, here for example on the breeder state to 4 acknowledge that even though reproduction occurs on a site, young might be missed. We 5 introduce  $\delta$  the probability of detecting evidence of reproduction, given the site is occupied 6 with young. Then, the vector of initial state probabilities is:

$$
\left[1 - \psi^1 - \psi^2 \quad \psi^1 \quad \psi^2 \right] \tag{4}
$$

9 while the transition matrix is the identity matrix. The main modifications are in the 10 observation matrix which can be written as a product of two matrices, highlighting the 11 successive processes of detection and breeding state ascertainment:

$$
\begin{bmatrix} 1 & 0 & 0 \ 1-p^1 & p^1 & 0 \ 1-p^2 & 0 & p^2 \end{bmatrix} \times \begin{bmatrix} 1 & 0 & 0 \ 0 & 1 & 0 \ 0 & 1-\delta & \delta \end{bmatrix}
$$
 (5)

13

12

# 14 **MAIN FEATURES OF E-SURGE**

 To illustrate the main features of E-SURGE, we go through the workflow provided in Figure 2. We refer to the E-SURGE manual (Choquet & Nogué 2013) as well as (Choquet 2008) and (Choquet, Rouan, & Pradel 2009) for more details. 18 **IFIGURE 2 AROUND HERE** 20

21 *Preliminary steps*

 We assume that the user has started a new session, loaded a data file and selected the Occupancy option. In the 'Data status' section of the main window, the 'Modify' button allows to specify the characteristics of your model. The number of age classes should be fixed to 1 here. Age is the time elapsed since first detection, which is equivalent to time if all sites 5 start being monitored at  $t = 1$ . If site-specific covariates are to be used, then the number of individual covariates should be amended accordingly (recall that the sites are the equivalent of individuals in capture-recapture analyses). The number of events is the number of observations (e.g., undetected and detected), while the number of states should always be the number of states to be used (e.g., unoccupied, occupied by non-breeders, occupied by breeders) plus one. Indeed, because E-SURGE was initially developed to estimate demographic parameters, it always considers the absorbing state 'dead' which is useful in a capture-recapture context to have individuals die but of little interest in an occupancy analysis.

 In the 'Advanced numerical options' section, the 'Compute C-I' option is deactivated by default to save time by avoiding calculating the parameters' confidence intervals of each model. Just tick this option to get standard errors and confidence intervals, e.g., for the best fitting model. Yet in the same section, in the pull-down menu 'Initial values', E-SURGE offers the possibility to use several sets of initial values randomly chosen or use estimates of a simpler model (from last model) as initial values, which might be useful to avoid picking up local minima in the deviance, an issue often encountered in HMMs.

 The model construction is served in E-SURGE by two modules called GEPAT and GEMACO (Choquet 2008). In GEPAT, you specify the structure of the vector of initial state probabilities, the matrix of transitions governing the state process and the matrix of

*Model building*

 observations (conditional on the states) governing the observation process. To specify a parameter that will be estimated (i.e., that will be assigned an effect in GEMACO, see below), you can use any letter. The minus sign '-' means that the parameter corresponding to this cell will always be set to 0 while the star '\*' means the complementary of the sum of all the other parameters on the same row. This GEPAT step is very useful as it deactivates the relevant matrix elements once and for all without having to fix values every time a model is fitted.

 Note that in the vector of initial state probabilities, which corresponds in the capture- recapture context to the state of individual at first encounter, the 'dead' state is always removed as individuals are all alive when marked. In the transition and observation matrices, this state is present and needs to be accounted for.

 Of practical interest, the three elements of a HMM can be specified through a multistep process that proves very useful in accommodating state uncertainty for example (eqn. 5). After entering the size of the matrix, the default matrix options (diagonal, full or empty matrix) can be used as a starting point to specify a matrix.

 In GEMACO, we specify the effects (*sensu* the design matrix in programs MARK and PRESENCE) using a R-like syntax: for example, a season effect will be specified by 't' for time, a group effect by 'g' while a constant effect will be 'i' for intercept. If the effect of a site 18 covariate needs to be investigated, we use  $i + x$  ind where xind specifies the slope of the relationship. The matrices defined at the GEPAT step can be manipulated using the syntax 'from' for rows and 'to' for columns. For example, f(1).to(2) will pick the element in row 1 and column 2 of the corresponding matrix, and if a time effect is required on this element, 22 then the syntax will be  $f(1)$ .to(2).t. If the entire first row of a matrix with five columns needs 23 to be selected, then we use  $f(1)$ .to(1,2,3,4,5). A colon ':' is useful to lump categories together while the ampersand symbol '&' aggregates parameters corresponding to levels of different

factors. Additive and interactive effects can be specified with the plus sign '+' and dot '.'

respectively.

 Shortcuts can be defined to assign a name to a given syntax, hence simplifying the formulas in GEMACO.

# *Final steps*

 The last steps consist of specifying initial values, using the values by default, or fixing parameters to some values if needed (IVFV step), and then running E-SURGE to fit the current model (RUN step). Standard numerical results (e.g., maximum likelihood estimates, AIC, confidence intervals) can be obtained in a text file or an Excel file. In particular, E- SURGE provides a reliable number of parameters via an algorithm described in (Choquet & Cole 2012), which is crucial in particular with parameter-redundant models, and is one of the key steps for correct model selection using the AIC.

# **CASE STUDIES IN E-SURGE**

 To illustrate the use of E-SURGE for fitting occupancy models, we simulated data and used existing simulated datasets. Results from fitting the three models described above to these data are provided in Table 1. Estimates for all parameters were close to the true values and the 95% confidence intervals covered the true values in all cases.

- 
- **ITABLE 1 AROUND HERE**
- 

We go through the most important steps of the implementation in E-SURGE and we refer to

- the companion wiki website http://occupancyinesurge.wikidot.com/ for full details.
- 

*Dynamic models*

We start with the dynamic occupancy models described in (1), (2) and (3) above. This

mathematical formulation of the model can be translated for E-SURGE as follows. In

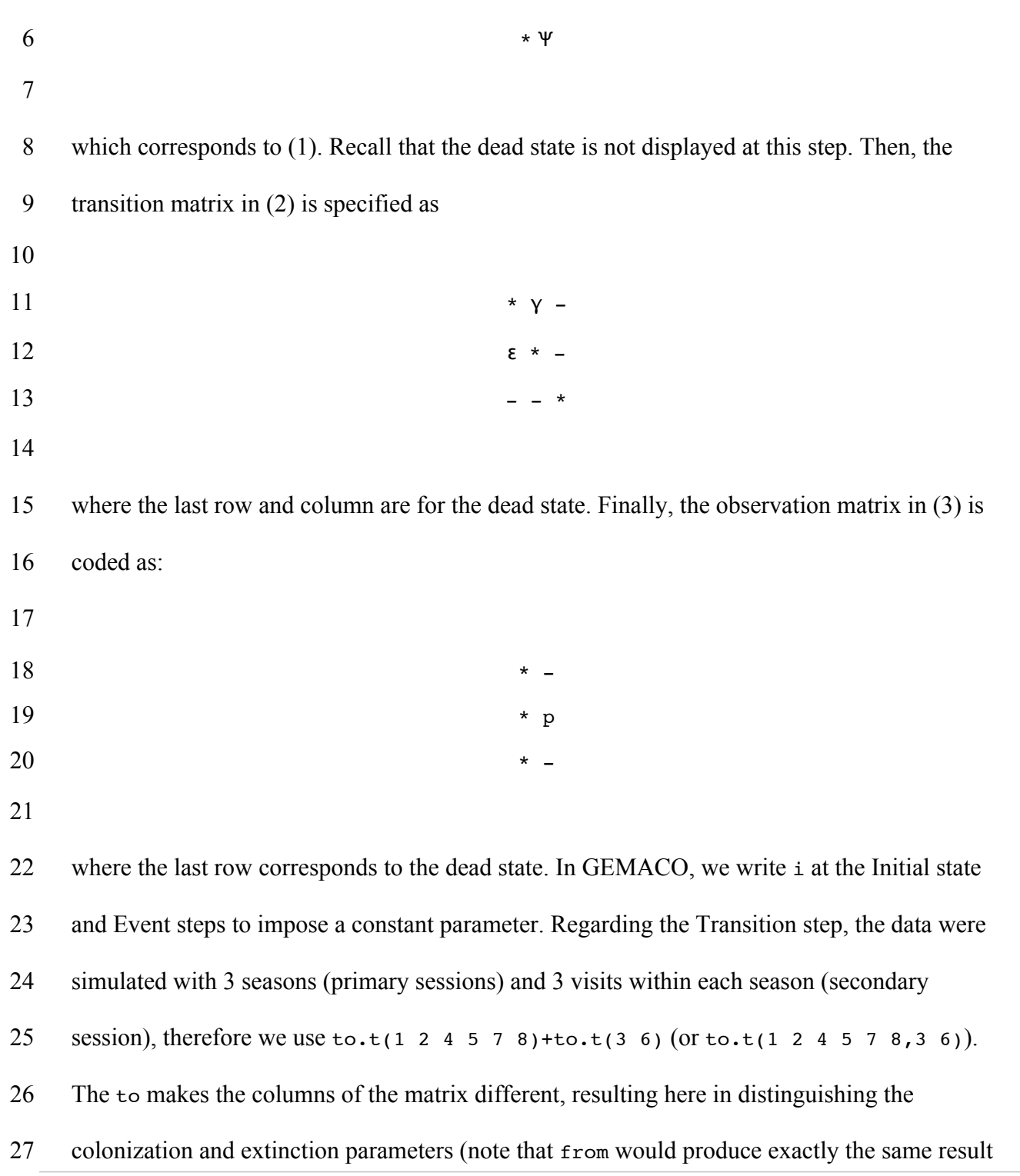

visit of the next one (between primary sessions).

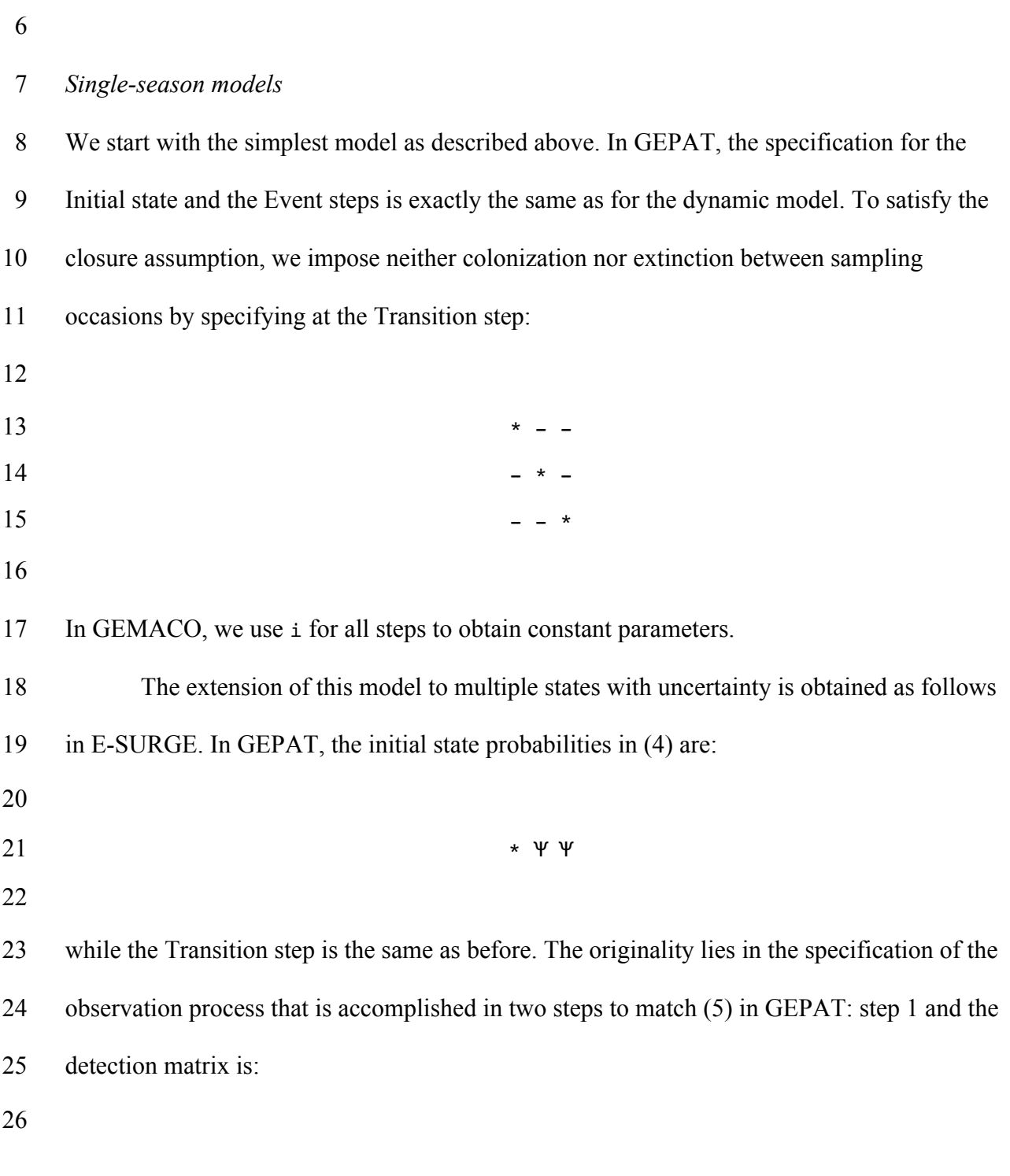

by differentiating the rows). To handle the robust design, t(1 2 4 5 7 8) puts the intervals

between secondary occasions together, and the corresponding parameters will be fixed to 0 at

the IVFV step to impose closure within primary session (neither extinction nor colonization).

4 The term  $t(3 6)$  puts together the intervals between the last visit in a season and the first

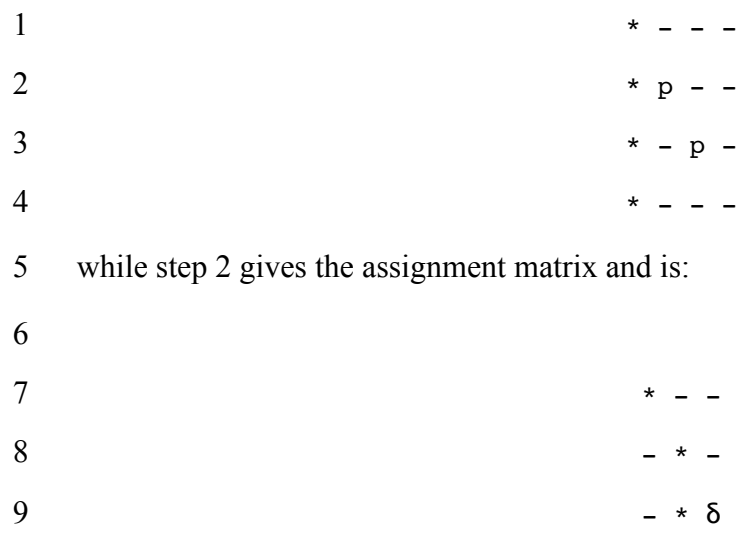

 $10 \times -$ 

 In GEMACO, we use to at the Initial state step to distinguish the occupancy probabilities according to states, from for the step 1 of the Event step to distinguish the detection probabilities according to states and i for step 2 to have a constant assignment probability.

# **FURTHER E-SURGE CAPABILITIES**

E-SURGE offers the possibility to include heterogeneity in the detection using finite

mixtures, to fit multiple species models can also be fitted in E-SURGE, incorporate covariates

measured at the site or season level as well as site random effects. The companion wiki

website http://occupancyinesurge.wikidot.com/ presents such examples.

## **CONCLUSIONS**

Although initially developed for capture-recapture data, E-SURGE can be efficiently used to

build and analyse a variety of occupancy models via the HMM framework. E-SURGE

- includes a user-friendly syntax for specifying models without having to write custom code
- and used advanced numerical algorithms to produce fast and reliable results. By making the
- link between the two fast growing user communities of capture-recapture and occupancy, E-

- 1 SURGE has the potential to provide a unified framework for the construction and analysis of
- 2 hidden-Markov models in ecology.

- **REFERENCES**
- Bailey, L.L., MacKenzie, D.I. & Nichols, J.D. (2013) Advances and applications of occupancy models. *Methods in Ecology and Evolution*.
- Choquet, R. (2008) Automatic generation of multistate capture recapture models. *The*
- *Canadian Journal of Statistics*, **36**, 43–57.
- Choquet, R. & Cole, D.J. (2012) A Hybrid Symbolic-Numerical Method for Determining
- Model Structure. *Mathematical Biosciences*, **236**, 117–125.
- Choquet, R. & Nogué, E. (2013) *E-SURGE 1.8 User's Manual*. Montpellier.
- Choquet, R., Rouan, L. & Pradel, R. (2009) Program E SURGE : A Software Application for Fitting Multievent Models. *Environmental and Ecological Statistics* (eds D.L. Thomson, E.G. Cooch & M.J. Conroy), pp. 845–865. Springer US.
- Fiske, I.J. & Chandler, R.B. (2011) unmarked : An R Package for Fitting Hierarchical Models of Wildlife Occurrence and Abundance. *Journal Of Statistical Software*, **43**, 1–23.
- Gimenez, O., Lebreton, J.-D., Gaillard, J.-M., Choquet, R. & Pradel, R. (2012) Estimating demographic parameters using hidden process dynamic models. *Theoretical Population Biology*, **82**, 307–316.
- Hines, J.E. (2013) PRESENCE 5.9 Software to estimate patch occupancy and related parameters.
- Kéry, M. & Schaub, M. (2011) *Bayesian Population Analysis Using WinBUGS: A Hierarchical Perspective*. Academic Press.
- MacKenzie, D.I., Nichols, J.D., Royle, J.A., Pollock, K.H., Bailey, L.L. & Hines, J.E. (2006)
- *Occupancy Estimation and Modeling: Inferring Patterns and Dynamics of Species*
- *Occurrence*. Academic Press.

1 Nichols, J.D., Hines, A.J.E., Mackenzie, D.I., Seamans, M.E. & Gutiérrez, R.J. (2007) 2 Occupancy estimation and modeling with multiple states and state uncertainty. *Ecology*,

3 **88**, 1395–1400.

- 4 Pradel, R. (2005) Multievent: an extension of multistate capture-recapture models to uncertain 5 states. *Biometrics*, **61**, 442–7.
- 6 Royle, J.A. & Kéry, M. (2007) A Bayesian state-space formulation of dynamic occupancy 7 models. *Ecology*, **88**, 1813–23.
- 8 White, G.C. & Burnham, K.P. (1999) Program MARK: survival estimation from populations 9 of marked animals. *Bird Study*, **46**, 120–139.

- 1 **Table 1**. Estimates of the parameters in the occupancy models fitted to the simulated data set
- 2 in E-SURGE. For each parameter, the true value, the maximum likelihood estimate and the
- 3 95% confidence interval are provided. See text for details.

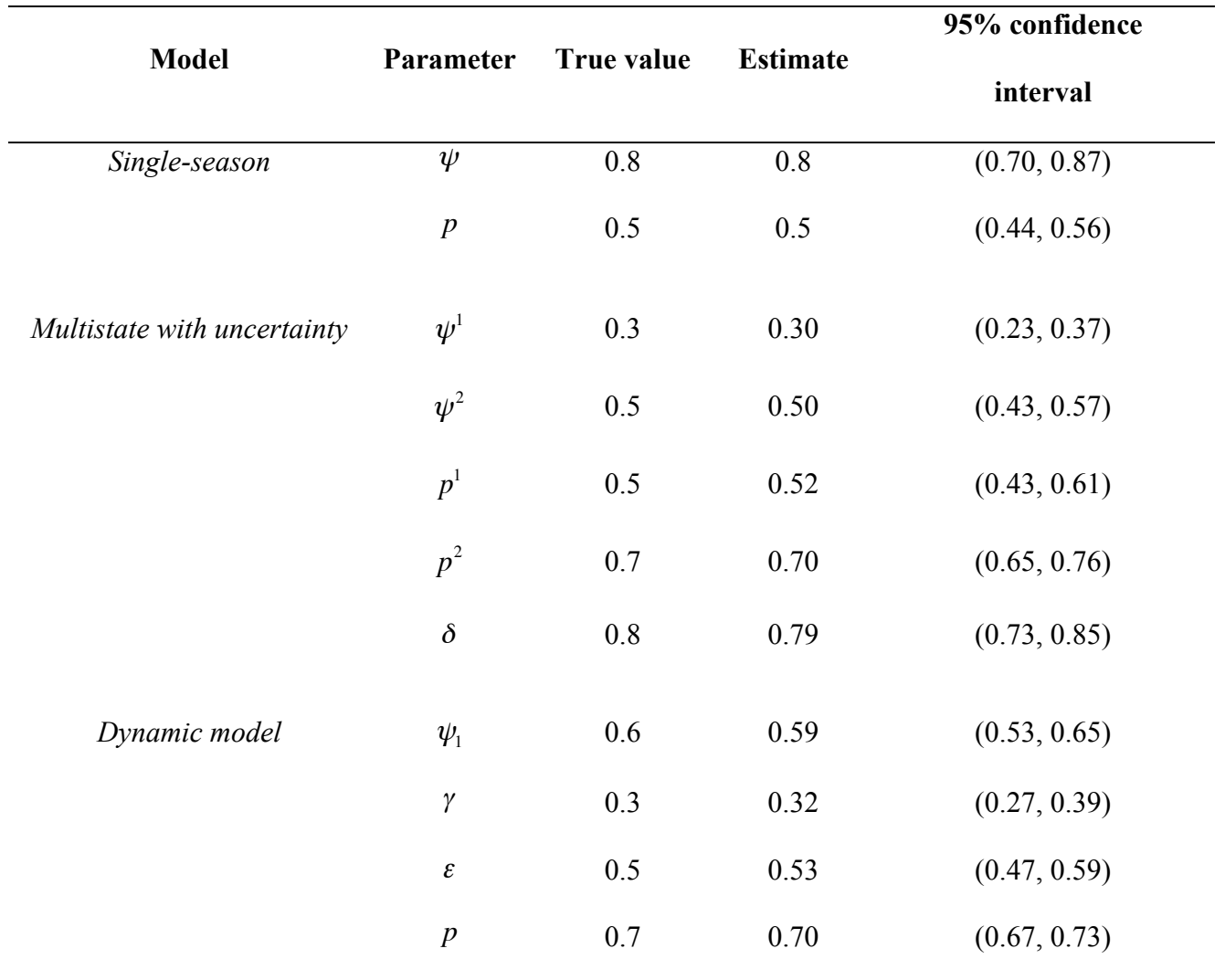

4

5

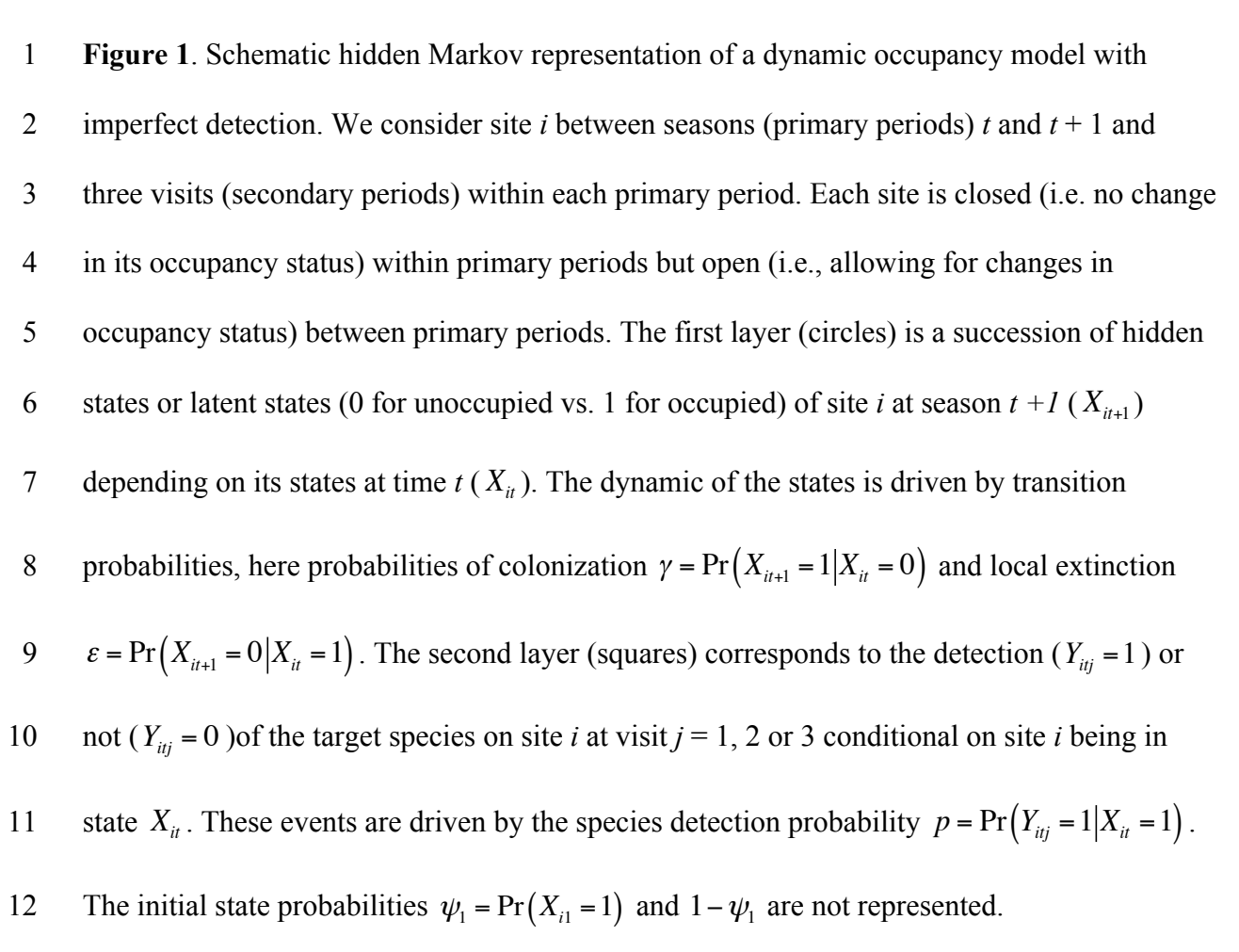

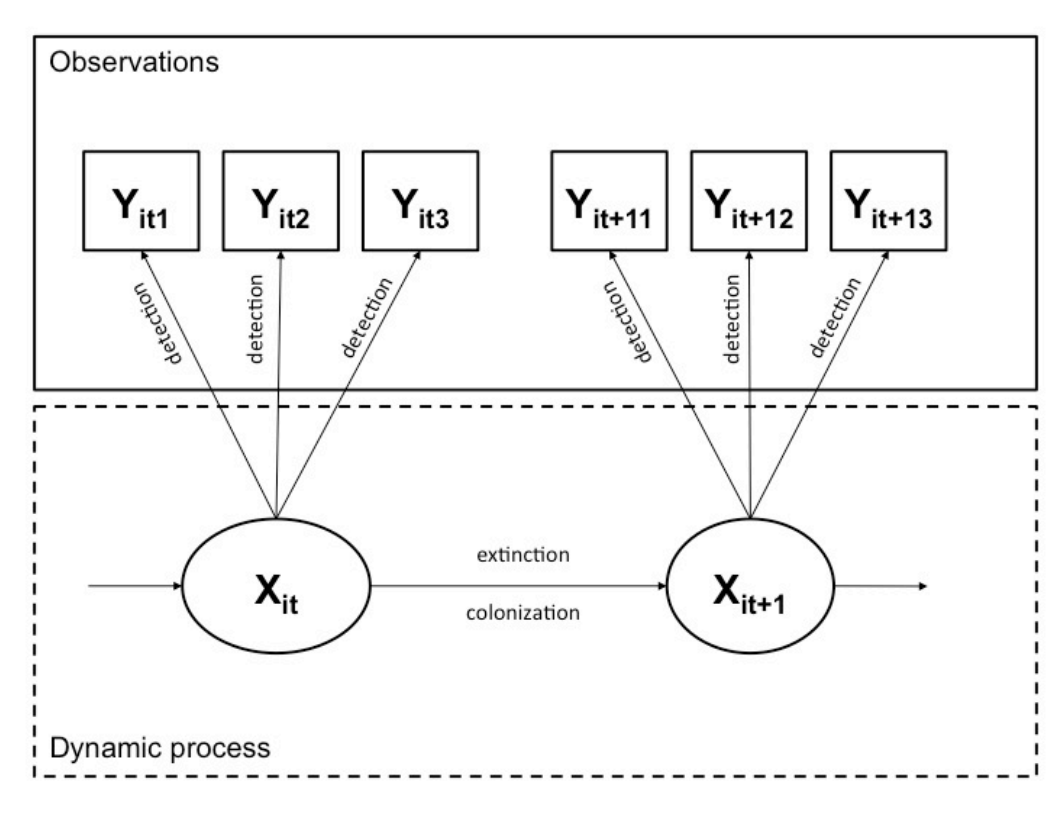

 **Figure 2**. Workflow diagram for E-SURGE. We describe the successive steps of a typical analysis in E-SURGE, from data input to model fitting through model building and effects specification. Steps that need to be accomplished through pull-down menus are in white boxes, the others can be done directly from the main interface. We provide details on key steps in using E-SURGE in the text above or below the boxes.

6

 $\Box$  $\overline{\phantom{0}}$  $\Phi$  $\Box$ 

rin t

 $\mathcal O$ 

#### Workflow for E-SURGE

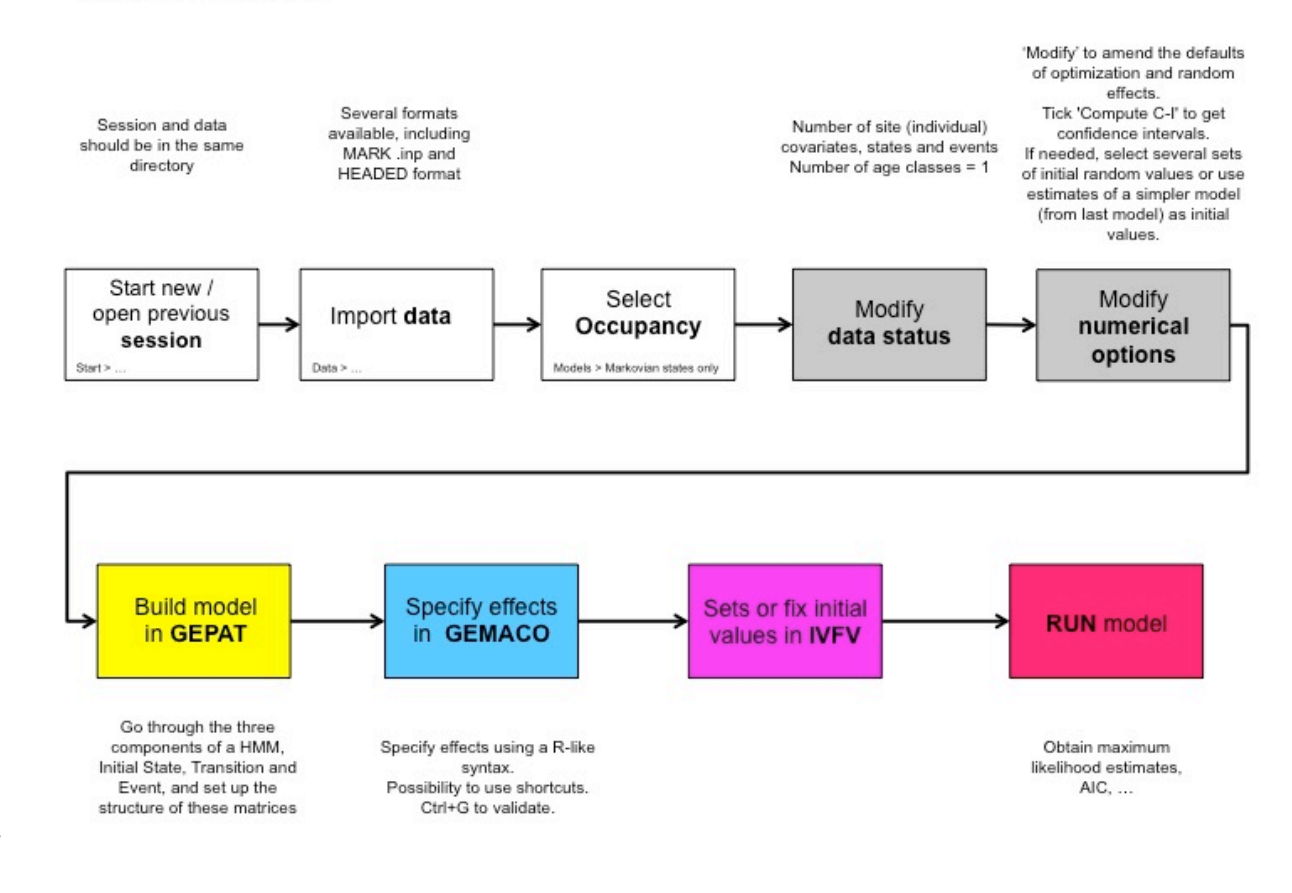